## De novo Assemble Illumina PE and Nanopore Reads

The workflow sample, described below, takes FASTQ files with paired-end Illumina reads and FASTQ file(s) with Oxford Nanopore reads and assembles these data de novo with SPAdes.

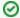

How to Use This Sample

If you haven't used the workflow samples in UGENEbefore, look at the "How to Use Sample Workflows" section of the documentation.

## Workflow Sample Location

The workflow sample "De novo Assemble Illumina PE and Nanopore Reads" can be found in the "NGS" section of the Workflow Designer samples.

## Workflow Image

The opened workflow looks as follows:

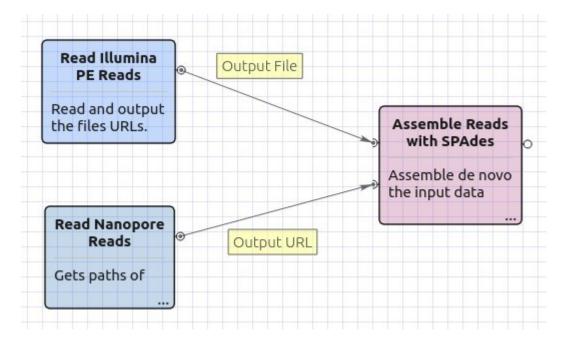

## Workflow Wizard

The wizard has 4 pages.

1. Input data: Illumina reads: On this page, files with Illumina reads must be set.

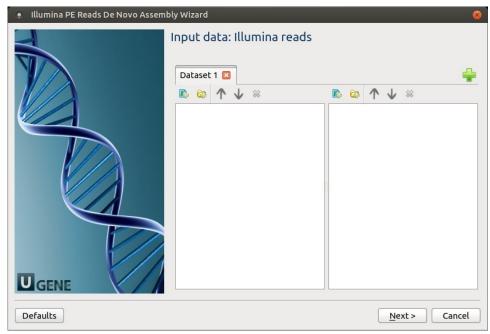

2. Input data: Nanopore reads: The Nanopore reads must be set on this page.

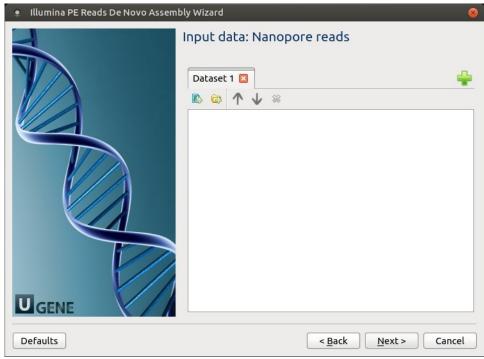

 ${\it 3. \ \underline{SPAdes\ settings:}}\ Default\ SPAdes\ parameters\ can\ be\ changed\ here.$ 

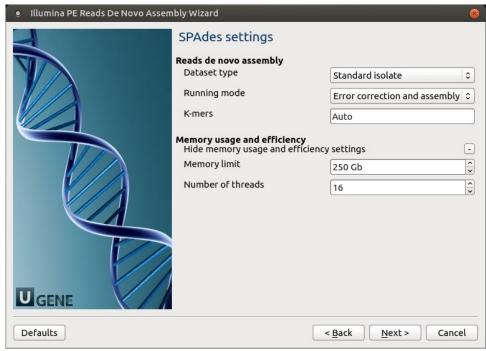

The following parameters are available:

| Datas<br>et<br>type | Select the input dataset type: standard isolate (the default value) or multiple displacement amplification (corresponds tosc).                                                                                                    |
|---------------------|----------------------------------------------------------------------------------------------------|
| Runni<br>ng<br>mode | By default, SPAdes performs both read error correction and assembly. You can select leave one of only (corresponds toonly-assembler,only-error-correction).  Error correction is performed using BayesHammer module in case of Illumina input reads and lonHammer in case of IonTorrent data. |
|                     | Note that you should not use error correction in case input reads do not have quality information(e.g. FASTA input files are provided).                                                                                                    |
| K-<br>mers          | k-mer sizes (-k).                                                                                                    |

4. Output Files Page: On this page, you can select an output directory:

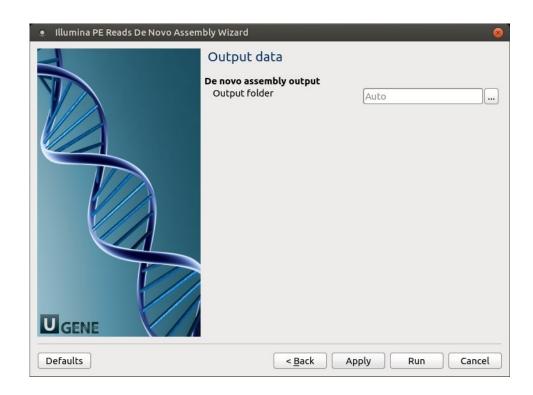